## **VISADO TELEMATICO Subida de PDFs**

La subida de documentación en PDF a un expediente se realiza desde la aplicación de Visado Telemático [\(www.telematico.coam.org\)](http://www.telematico.coam.org/) con su usuario y contraseña colegial:

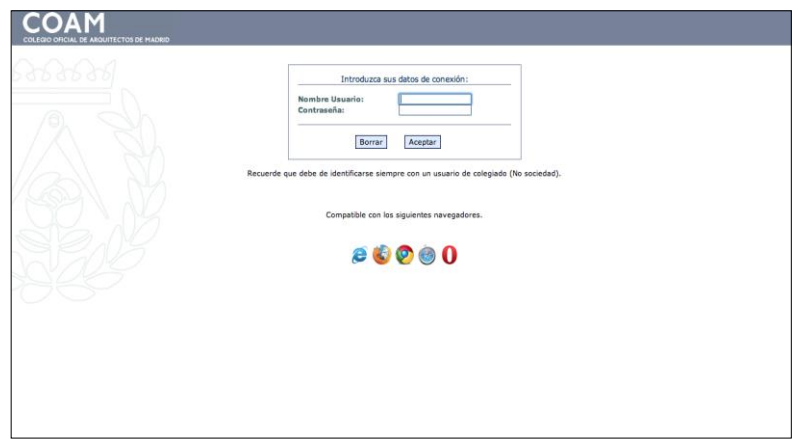

Una vez creado el expediente cabecera o añadido el trabajo o fase a una cabecera anterior, pulsamos sobre el botón AÑADIR DOCUMENTOS, dentro de la fase correspondiente:

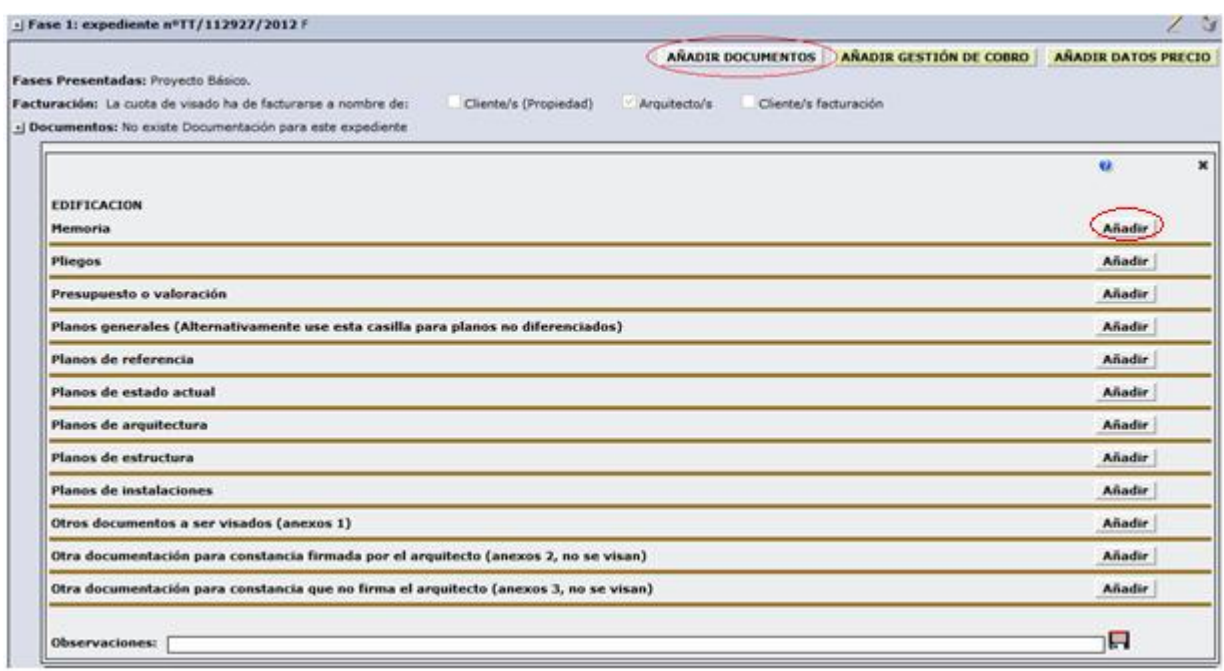

En esta pantalla procederemos a la subida de los documentos correspondientes según el tipo, mediante el botón AÑADIR.

Esto desplegará la ventana de carga siguiente donde se irán agregando los archivos deseados, se puede seleccionar mas de un fichero del mismo tipo cada vez, siempre que estos tengan un tamaño superior a los 80Mb.

Si queremos subir mas de un fichero menor de 80Mb habrá que fusionarlos previamente con el programa Adobe Acrobat Profesional o una herramienta similar (ver [www.coam.org/informatica\)](http://www.coam.org/informatica) y firmar digitalmente el archivo resultante.

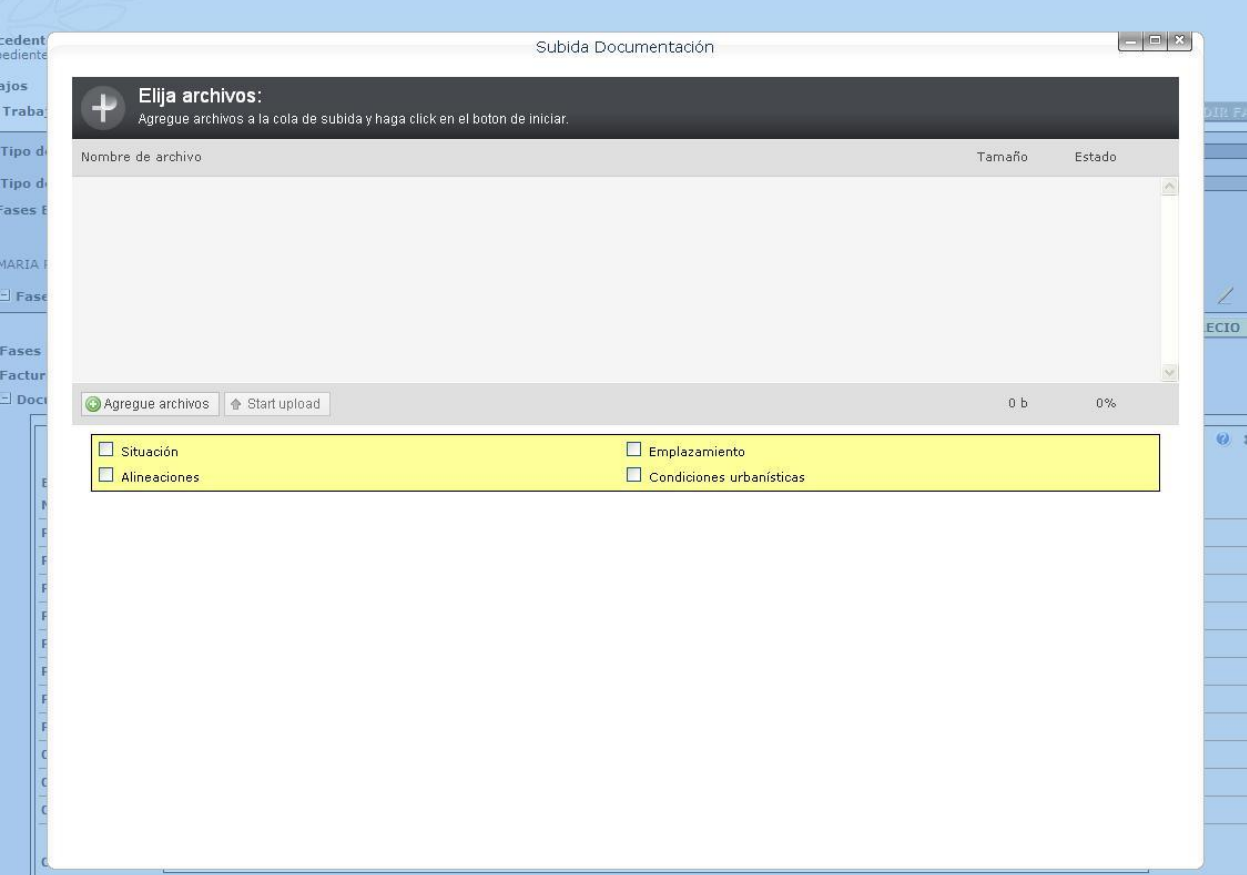

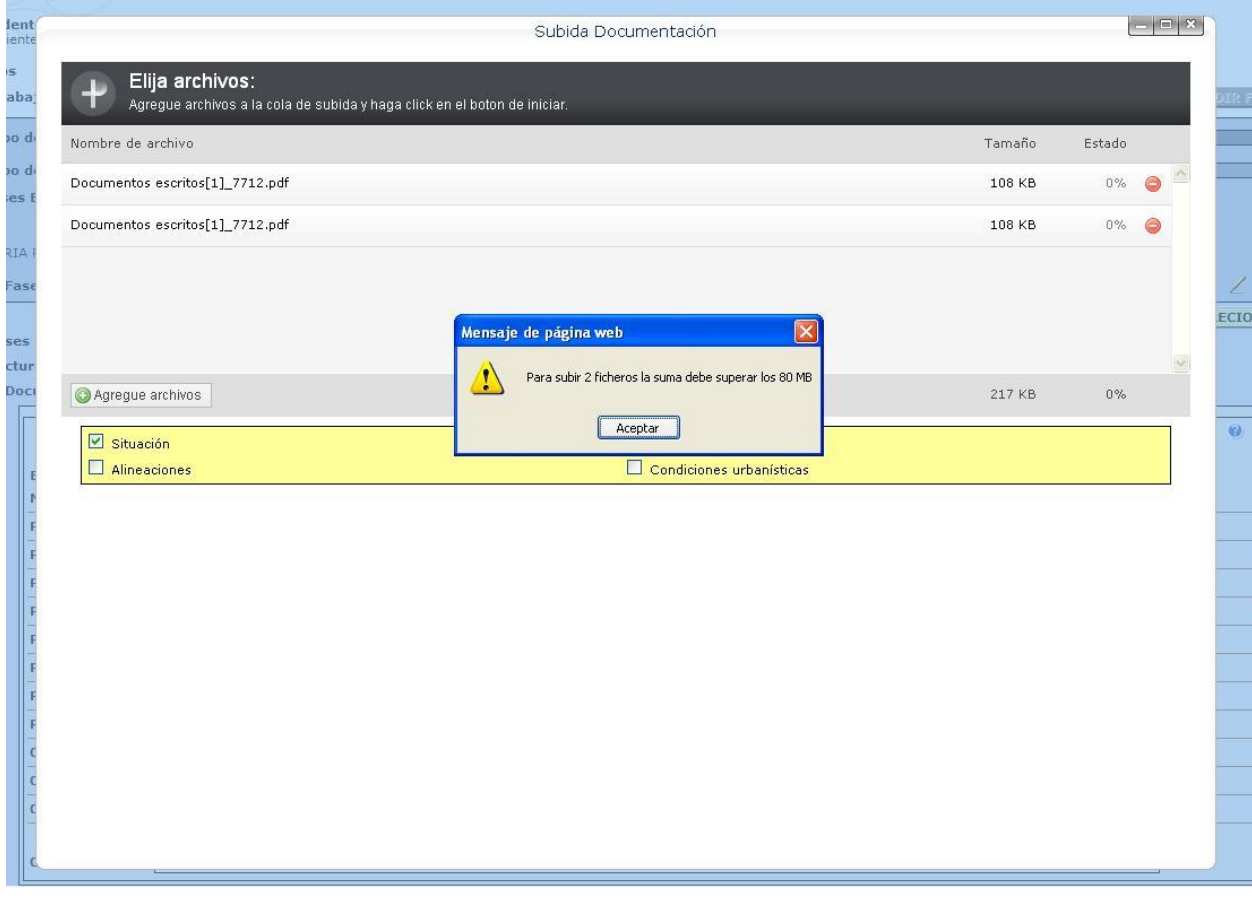

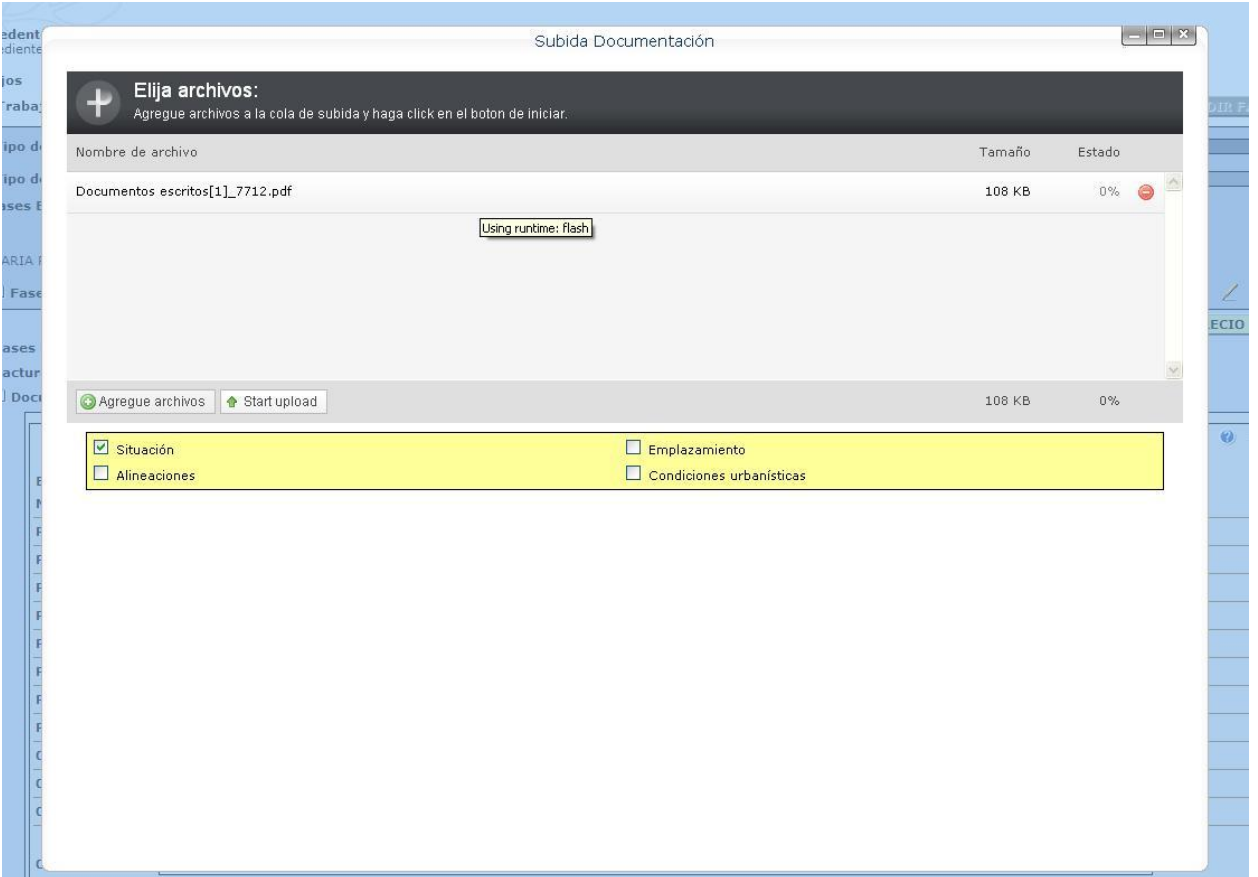

En estas ventanas seleccionaremos también los marcadores correspondientes (zona amarilla)

Para borrar un fichero previamente seleccionado pulsar sobre el símbolo El botón "START UPLOAD" solo aparecerá cuando los ficheros seleccionados cumplen todos los requisitos.